# **Logiciel Turf-Info Professionnel Edition.**

### **Documentation technique**

Version : 17.14

**NOUVELLE FONCTION, ETUDE ET ANALYSE AVANCEE DES COTES HEURE PAR HEURE ET DES COTES EN DIRECT.**

**TOUTES LES COTES SONT ISSUSES DE NOTRE PARTENAIRE ZETURF.**

**LES COTES DE REFERENCES SONT CALCULEES A PARTIR DE NOTRE BASE DE DONNEES.** 

**VOTRE CONTACT**

[www.turf-france.com](http://www.turf-france.com/)

[contact@turf-france.com](mailto:contact@turf-france.com)

Si vous ne passez pas par cette adresse électronique ci-dessus, aucune réponse ne vous sera envoyée. Merci

# **Turf-France**

*Service DSI*

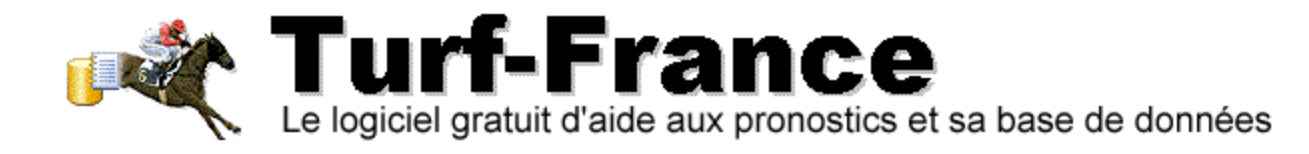

# Gestion Documentaire

#### **OBJECTIF DU DOCUMENT**

Documentation technique et interface nouvelle fonction du logiciel, l'étude et analyse avancée des écarts de tous les acteurs d'une course et sa synthèse du cumul des écarts.

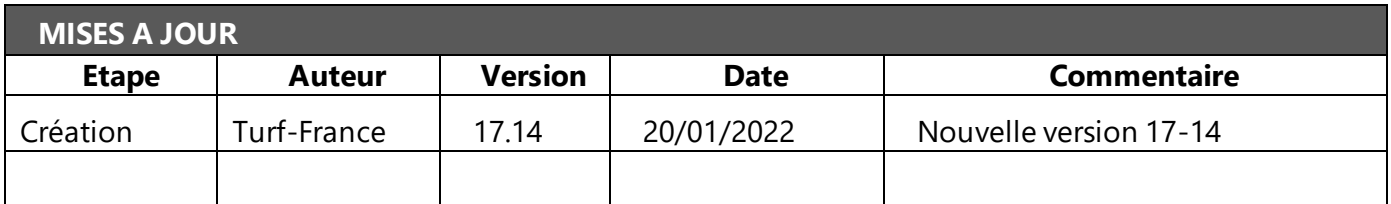

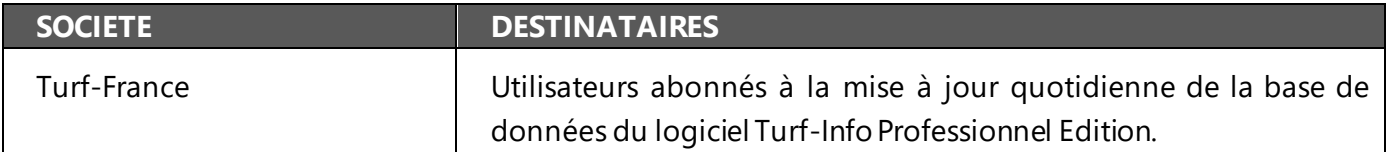

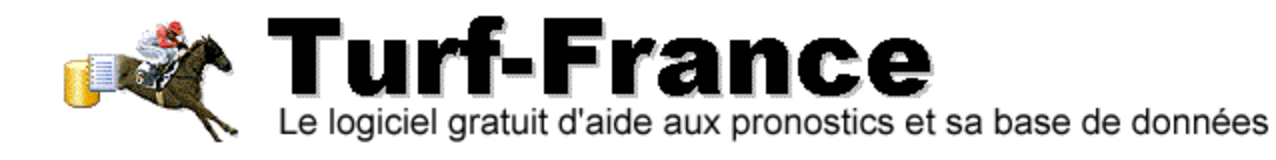

# *Table des matières*

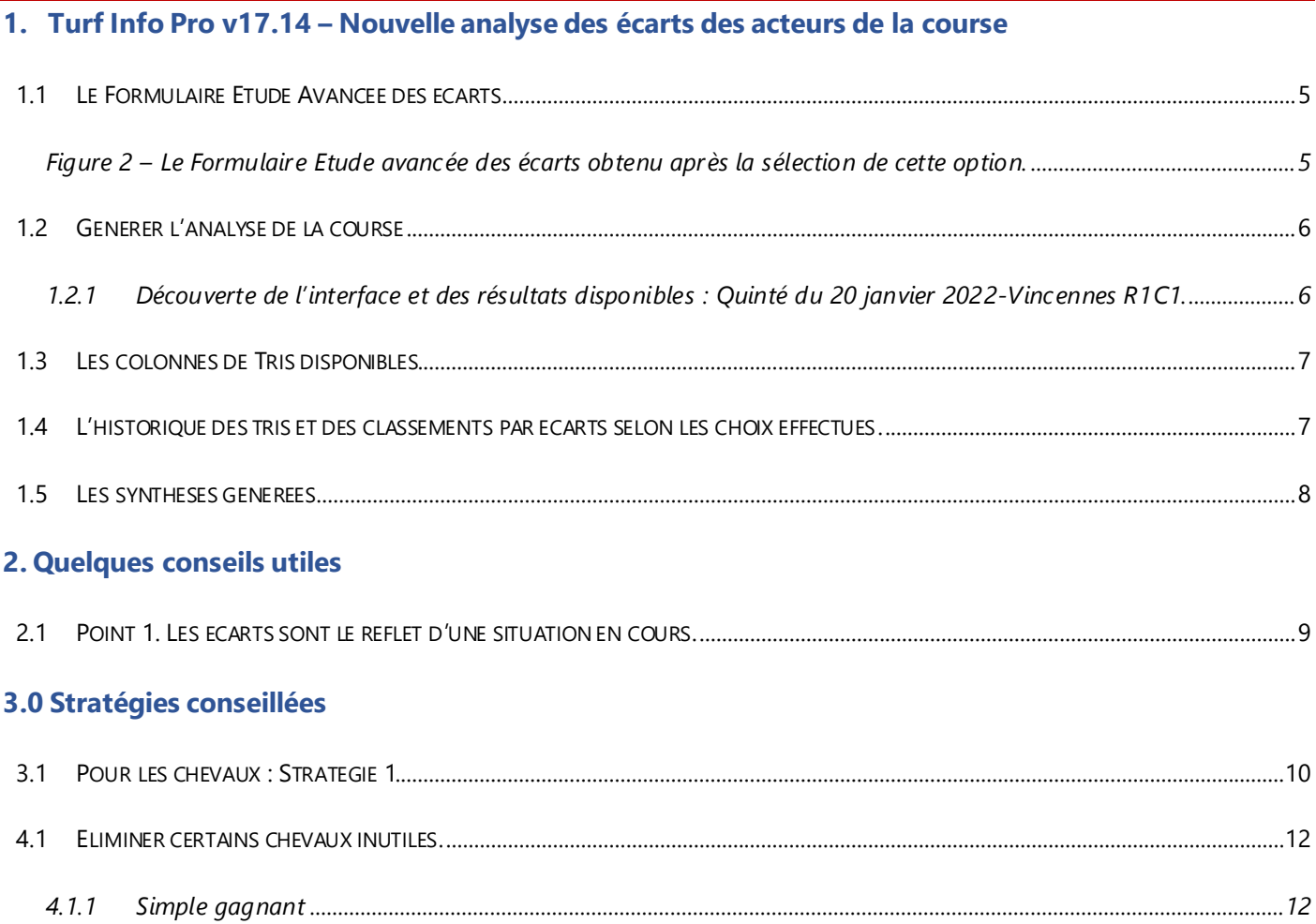

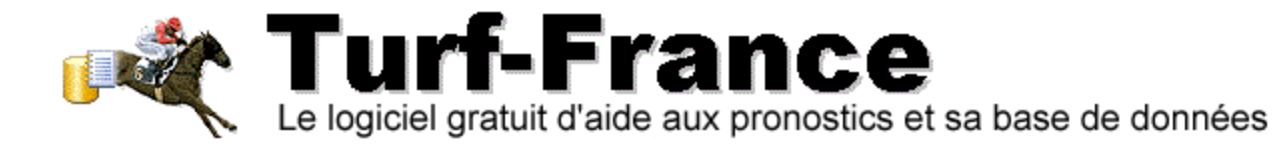

## **1. TURF INFO PRO V17.14 – NOUVELLE ANALYSE DES ÉCARTS DES ACTEURS DE LA COURSE**

Ce nouveau mode de calcul des écarts des acteurs de la course fait partie de la 1ère nouveauté de la version 17.14

Ce calcul propose une analyse croisée bien plus précise et performante que les simplés calculs d'écarts que la version 17.13 permettait de générer. Désormais les analyses peuvent être :

- Simples ou Multicritères
- Issues de tris spécifiques des colonnes du formulaire
- Historisées en fonctions des choix de tris et d'analyses souhaitées par le turfiste

Chaque analyse génère une synthèse avec une orientation de 2 bases issues des chevaux les plus ou les moins à l'écart selon les tris effectués.

#### **Figure 1 – Le Formulaire de l'étude du Quinté du 20 janvier 2022 R1C1 Vincennes et l'accès au formulaire des écarts.**

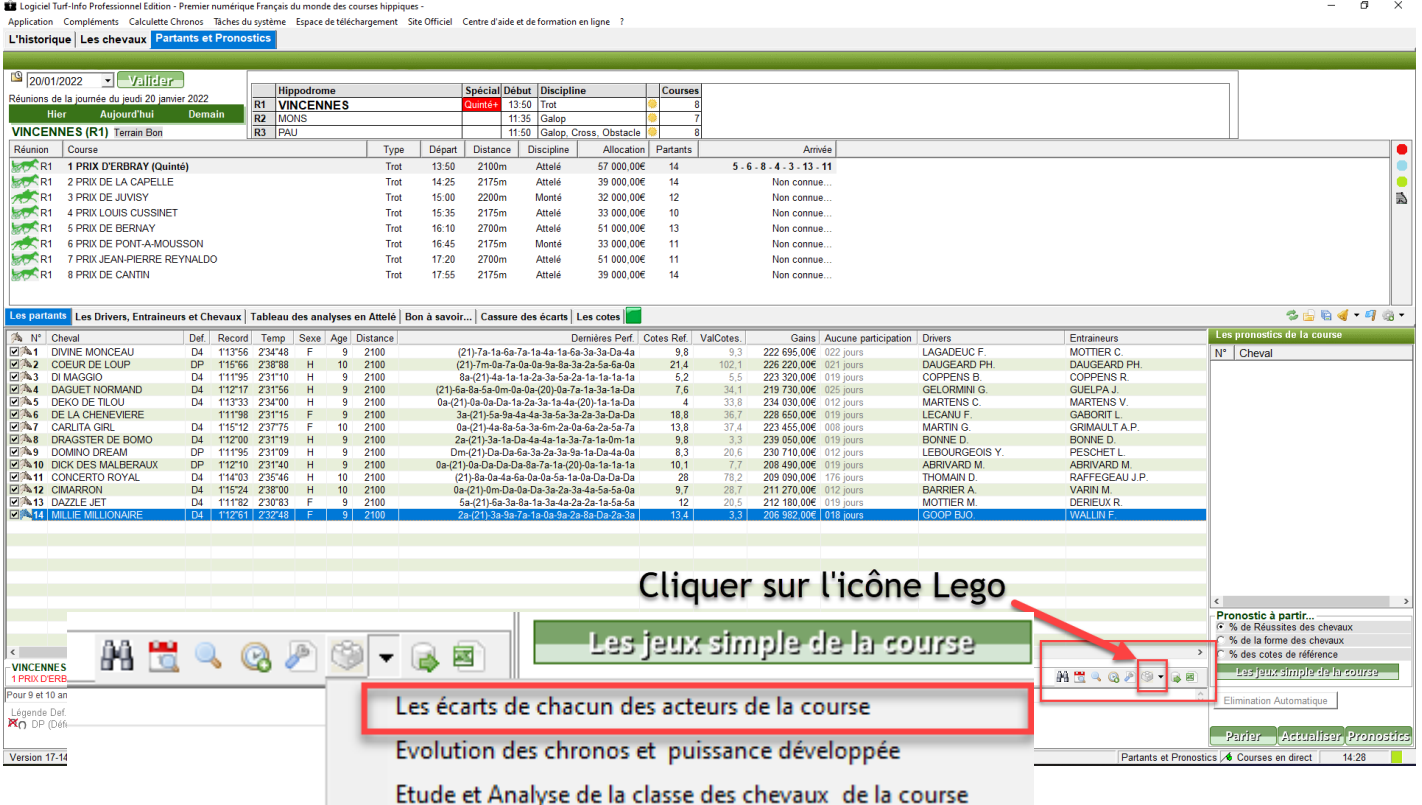

L'analyse des écarts se trouve en premier de la liste des 3 nouveautés proposées pour les analyses. Une 4<sup>ème</sup> nouveauté est consacrée à la possibilité d'épurer manuellement la base de données.

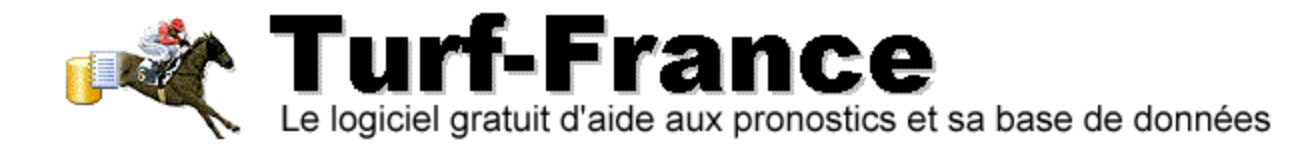

#### <span id="page-4-0"></span>**1.1 LE FORMULAIRE ETUDE AVANCEE DES ECARTS**

#### <span id="page-4-1"></span>*Figure 2 – Le Formulaire Etude avancée des écarts obtenu après la sélection de cette option.*

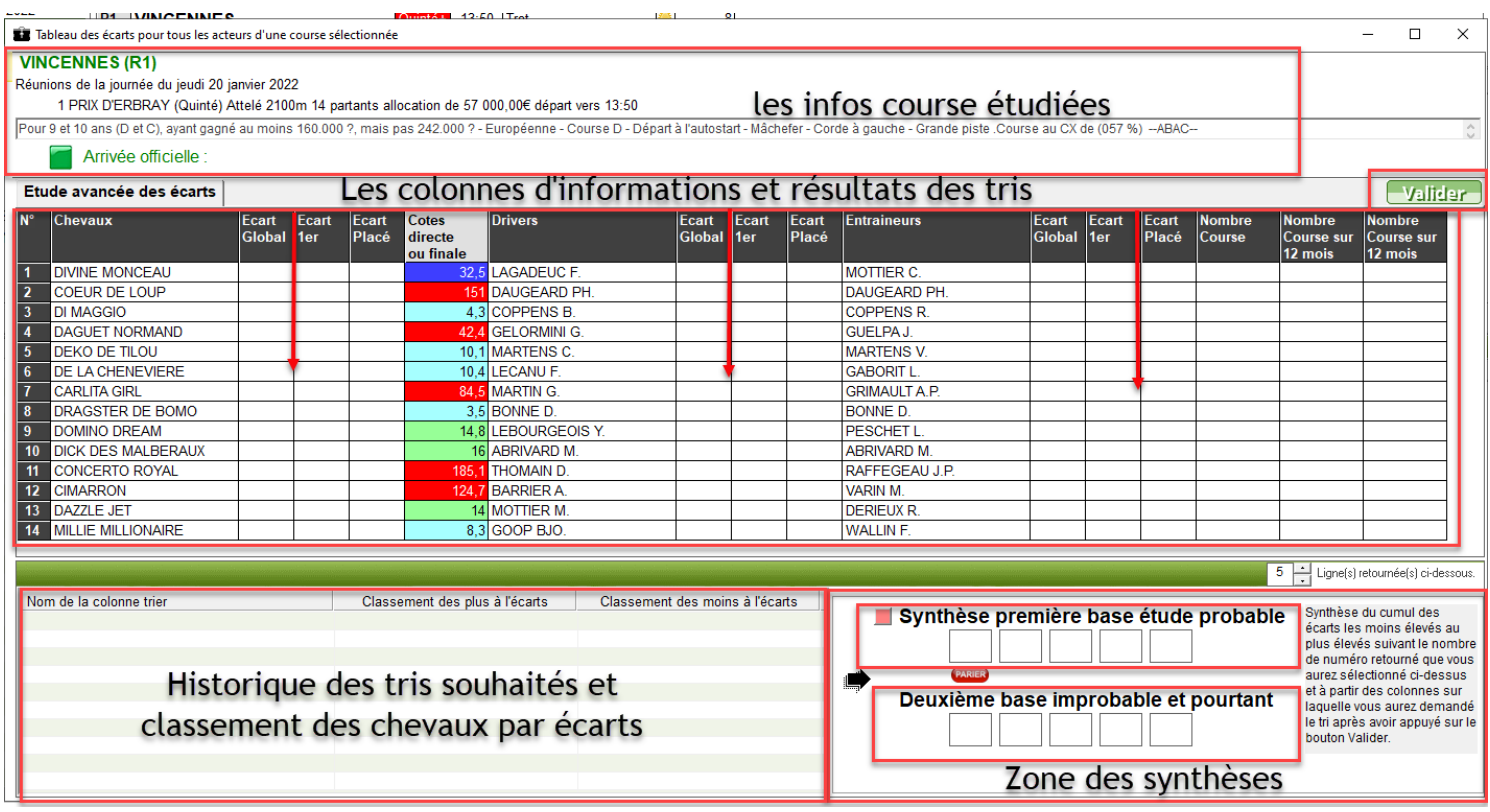

⊕ Filtrer

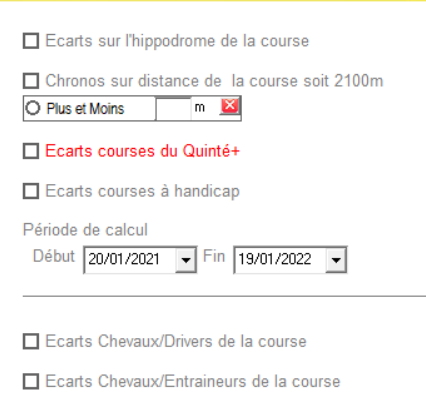

Ecarts Drivers/Entraineurs de la course

Filtres multiples disponibles.

Dans le haut du Formulaire Etude avancée des écarts, une Zone jaune située à gauche est apparente.

Approchez votre souris de celle-ci, une Filtre multicritères s'affiche :

En cochant les cases l'Analyse sera orientée selon vos souhaits. D'autres options telles que :

- Filtrer les chronos selon une distance donnée
- Filtrer sur une période ciblée
- Filtrer les courses à handicap

Viennent offrir encore plus de possibilités pour vos analyses.

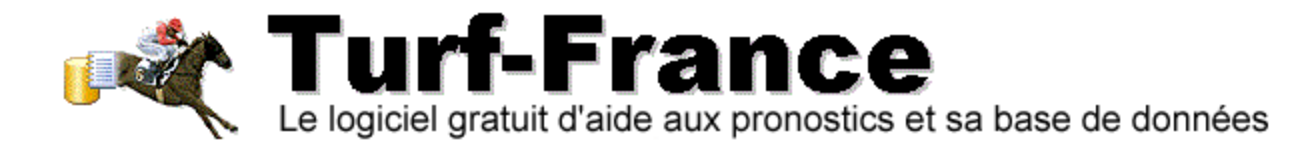

#### <span id="page-5-0"></span>**1.2 GENERER L'ANALYSE DE LA COURSE**

- Un clic sur le Bouton **valider,** situé en haut à droite du Formulaire, déclenchera une analyse de tous les écarts des acteurs de la course :
	- o Chevaux
	- o Drivers/Jockeys
	- o Entraineurs

L'analyse faite le résultat est rapide, vous pourrez à partir de là, réaliser d'autres tris et Filtres disponibles via les colonnes affichées.

<span id="page-5-1"></span>*1.2.1 Découverte de l'interface et des résultats disponibles : Quinté du 20 janvier 2022- Vincennes R1C1.*

#### **Figure 3. Affichage du Formulaire après avoir cliqué sur le bouton VALIDER.**

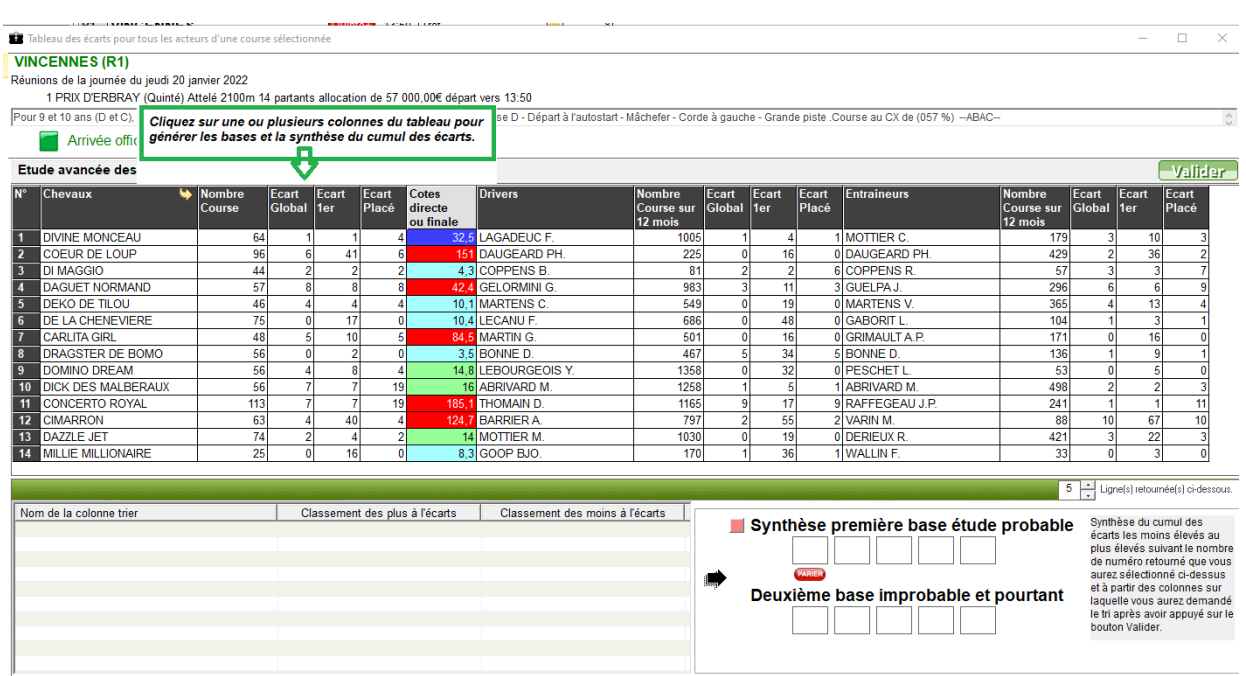

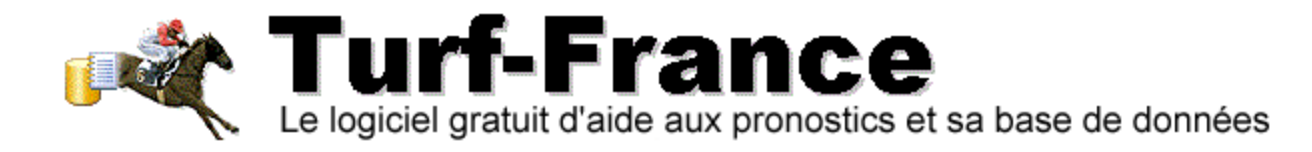

#### <span id="page-6-0"></span>**1.3 LES COLONNES DE TRIS DISPONIBLES**

#### **Les 3 acteurs de la course analysables par colonne, sont** :

- Les chevaux Les drivers/jockeys-les Entraineurs sur :
	- o Le nombre de courses courues
	- o L'écart global de réussite en cours
	- $\circ$  L'écart 1<sup>er</sup> dans sa dernière course
	- o L'écart Placé obtenu dans sa dernière course
- Les cotes en direct ou finales

Un clic sur l'une des colonnes citées, effectue un calcul ciblé. Le résultat du classement est donné par ordre décroissant ( + grandes valeurs aux plus petites).

La Zone historique des tris se complète au fur et à mesure des tris demandés.

Les classements donnés situent les acteurs selon les + ) l'écart et les – à l'écart.

Une synthèse sur 2 bases est recalculée à chaque tri pour cibler les chevaux les plus probants à l'arrivée des 5 premiers de la course étudiée.

#### <span id="page-6-1"></span>**1.4 L'HISTORIQUE DES TRIS ET DES CLASSEMENTS PAR ECARTS SELON LES CHOIX EFFECTUES.**

#### **Figure 4. Résultats des tris demandés pour le Quinté du 20 janvier 2022-Vincennes R1C1.**

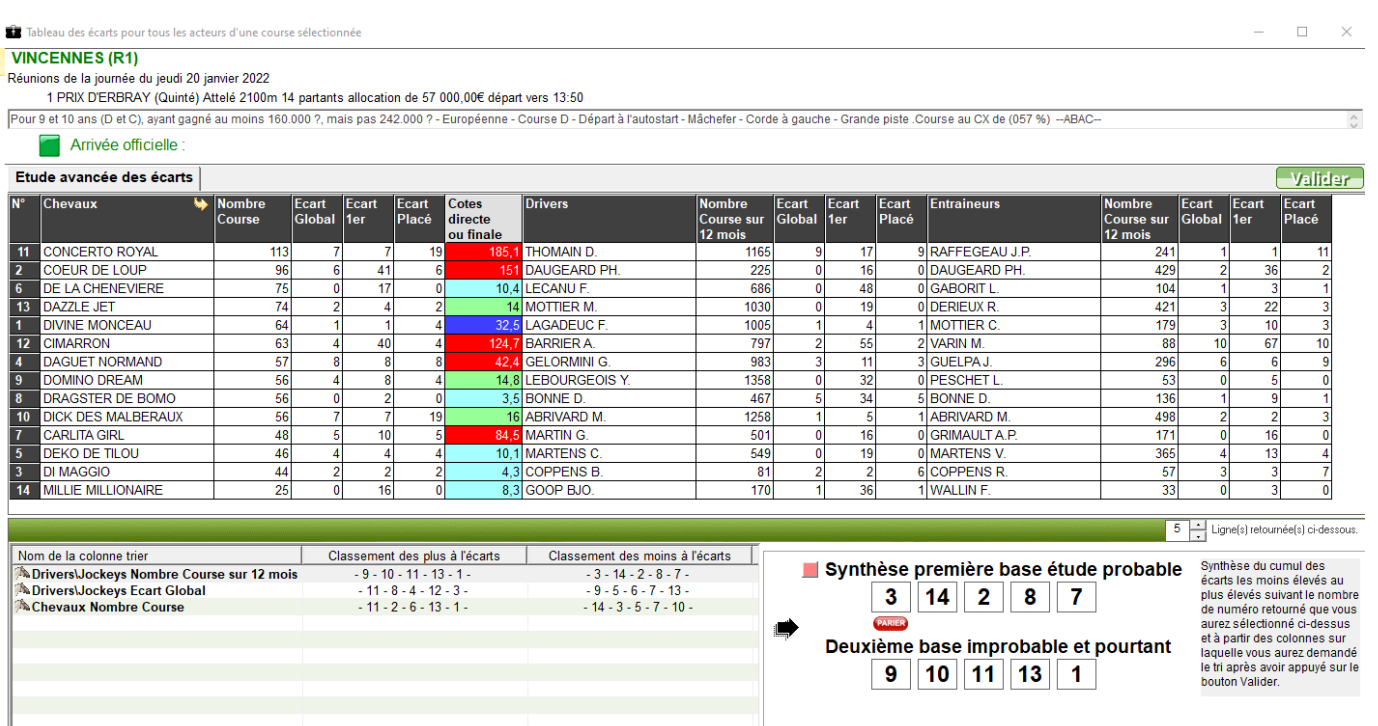

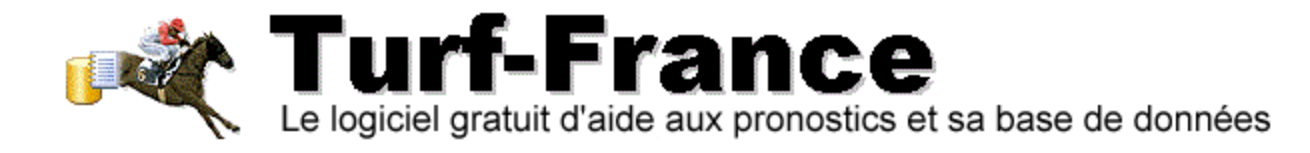

#### <span id="page-7-0"></span>**1.5 LES SYNTHESES GENEREES.**

Chaque tri effectué génèrera une Synthèse appropriée en fonction des choix que vous aurez faits dans tris. L'historique des Tris et classements souhaités reste présent sous forme d'une liste rappelant les modalités des tris que vous aurez effectués, ainsi que les classements des chevaux suite à ceux-ci.

#### **Figure 5. Exemple de tris sur plusieurs colonnes avec l'historique des tris et la Synthèse du dernier tri.**

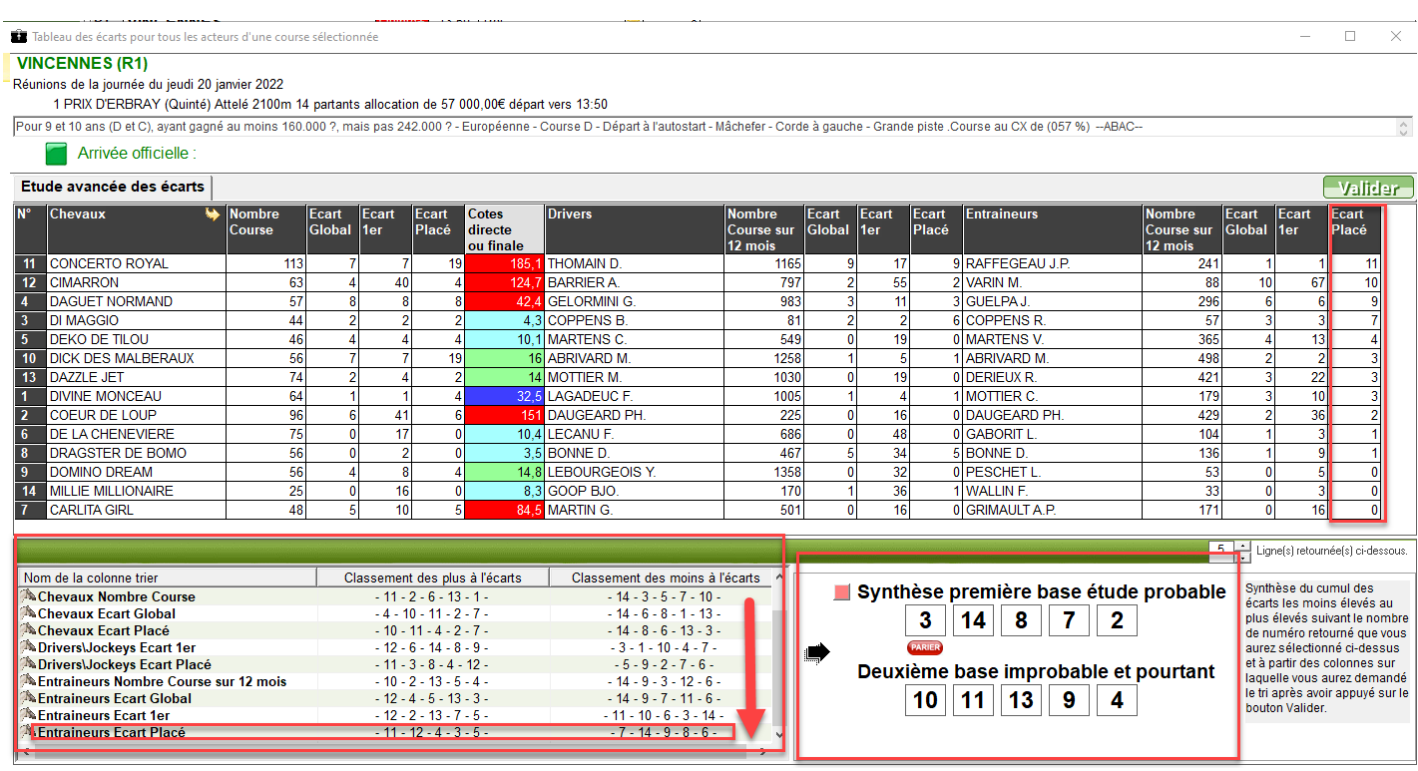

Le dernier tri effectué dans l'étude des écarts pour le Quinté du 20 janvier 2022 Vincennes R1C1 a été fait sur la colonne Ecart Placé des Entraineurs.

Dans l'historique nous observons les classements des chevaux, drivers, entraineurs, par leurs écarts respectifs selon les demandes de tris.

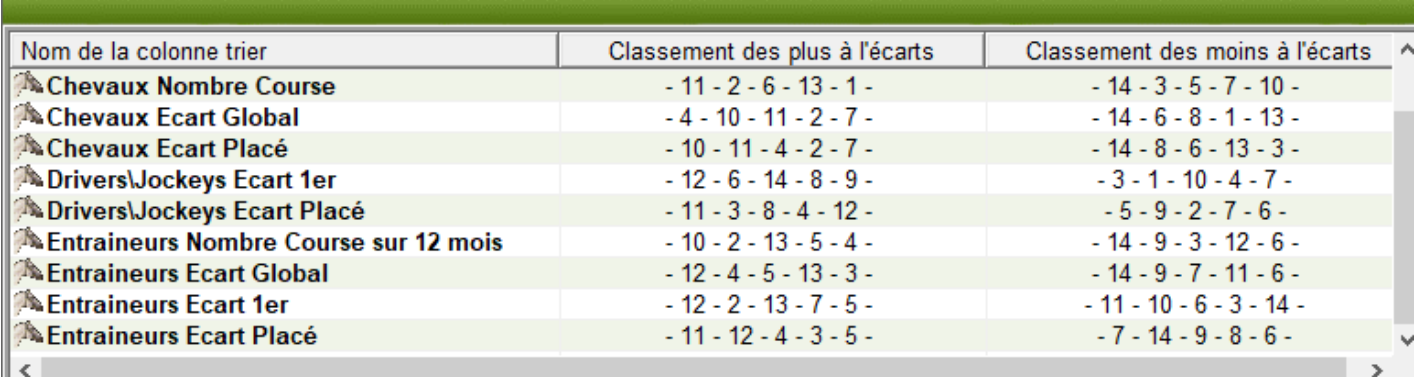

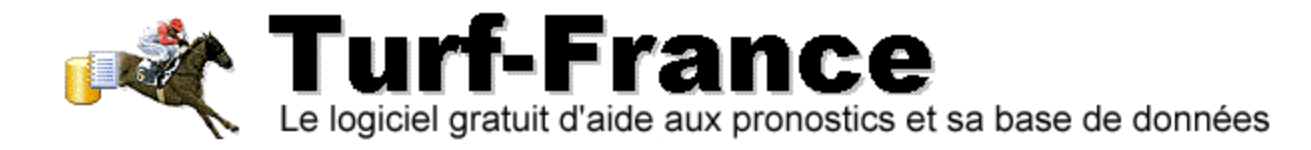

## **2. QUELQUES CONSEILS UTILES.**

Dans la course exemple étudiée pour vous faire découvrir cette nouveauté incluse dans la dernière version 17.14 de notre logiciel (Quinté du 20 janvier 2022-R1C1), il est important de souligner plusieurs points essentiels :

#### <span id="page-8-0"></span>**2.1 POINT 1. LES ECARTS SONT LE REFLET D'UNE SITUATION EN COURS.**

Oui, c'est vrai pour tous les acteurs présents. Toutefois, les écarts des uns ne reflètent pas forcément les mêmes classements pour l'ensemble des acteurs.

**DURANT SALE LIGHT** 

#### **Voici l'arrivée officielle du Quinté R1C1 Vincennes du 20 janvier 2022**

Tableau des écarts pour tous les acteurs d'une course sélectionnée

#### **VINCENNES (R1)**

Réunions de la journée du jeudi 20 janvier 2022

**THE TANK TERMILE** 

1 PRIX D'ERBRAY (Quinté) Attelé 2100m 14 partants allocation de 57 000,00€ départ vers 13:50

Pour 9 et 10 ans (D et C), ayant gagné au moins 160.000 ?, mais pas 242.000 ? - Européenne - Course D - Départ

Arrivée officielle : 5 - 6 - 8 - 4 - 3 - 13 - 11

Dans le tableau des tris précédemment effectués, nous pouvons observer que nous aurons un choix à faire entre les chevaux les plus à l'écart, et ceux les moins à l'écart.

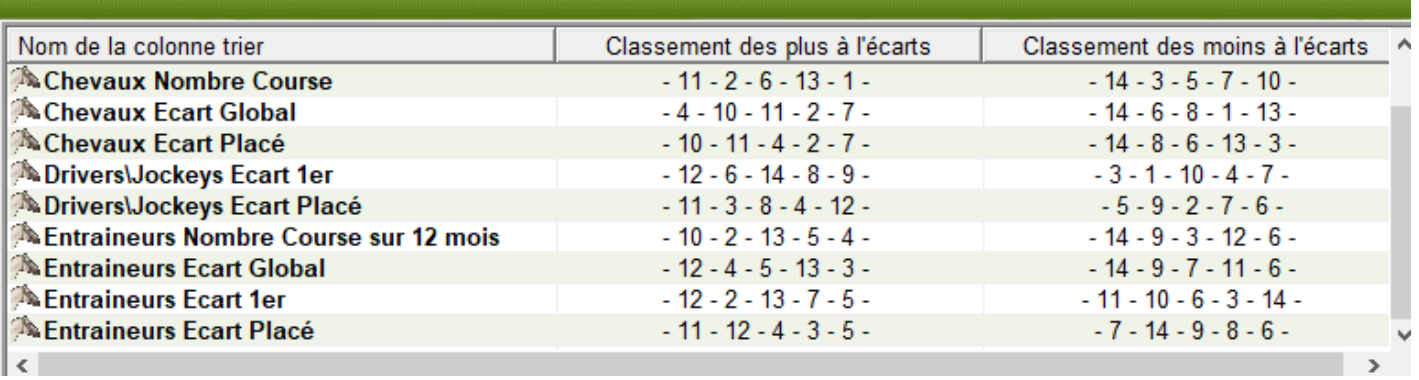

Le tric sur la colonne Chevaux Ecart Global ou placé classement des – à l'écart reflète le mieux l'arrivée, dans cette course (les N° 8 et 6 sont présents en positions 2 et 3 du classement).

 $\mathbf{z}$ 

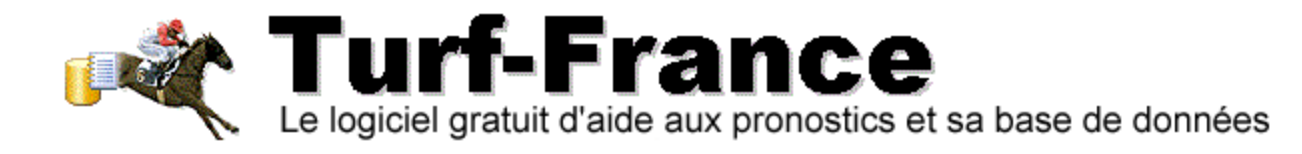

# **3. STRATÉGIES CONSEILLÉES.**

#### <span id="page-9-0"></span>**3.1 POUR LES CHEVAUX : STRATEGIE 1**

- Un Tri sur les écarts Placés vous donnera très souvent de bons résultats de classement parmi les chevaux les Moins à l'écart.
- Partez du principe que dans les arrivées vous aurez très souvent 1 ou 2 chevaux entre les écarts Zéro et 1

#### **Figure 6. Tri des chevaux Ecart Placé des moins à l'écart. R1C1 Quinté Vincennes du 20 janvier 2022**

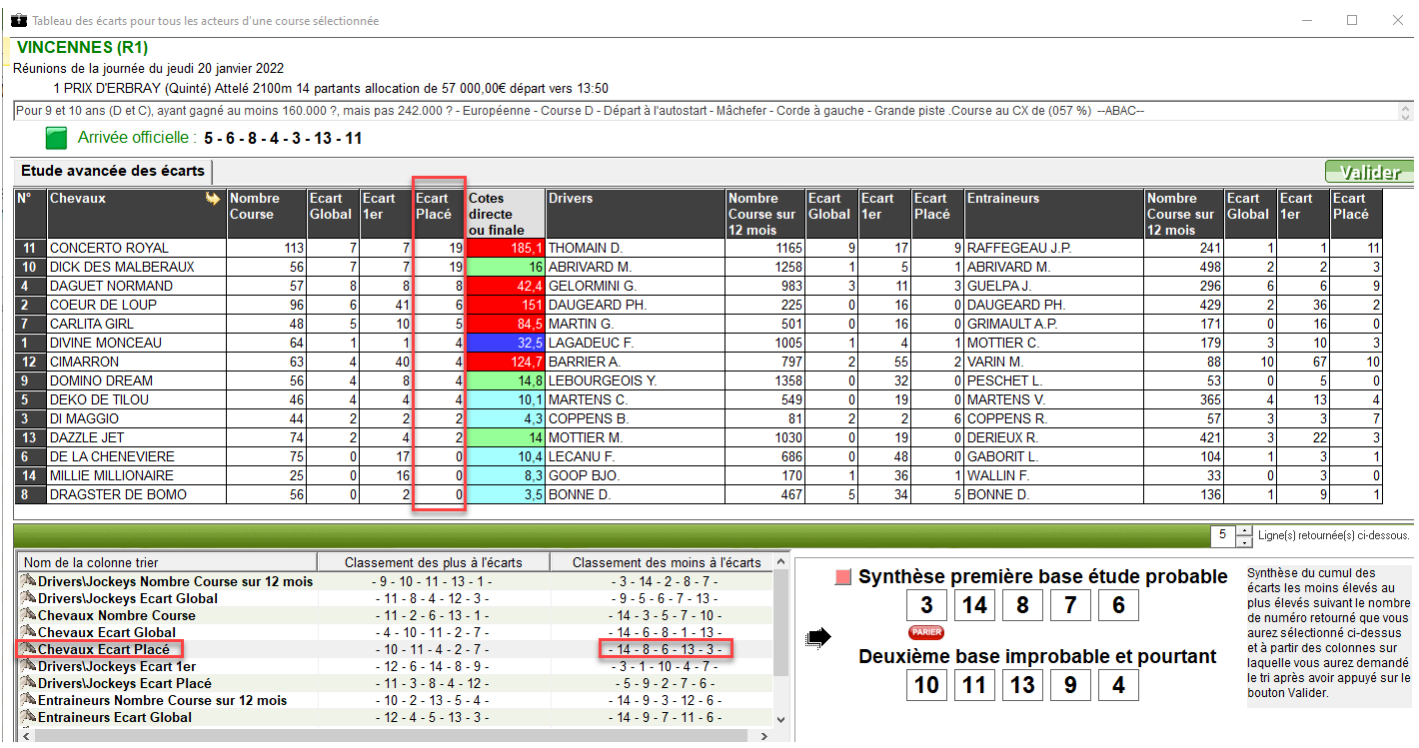

Le classement à l'écart affiche les N° 14-8-6-13-3

La Colonne Ecart Placé en lecture du base vers le haut indique les N° 8-14-6-13-3 Les N° 8-14-6 sont à l'écart Zéro…

Cette course reflète une Course à indice Facile quand à trouver l'Arrivée de ce Quinté de favoris.

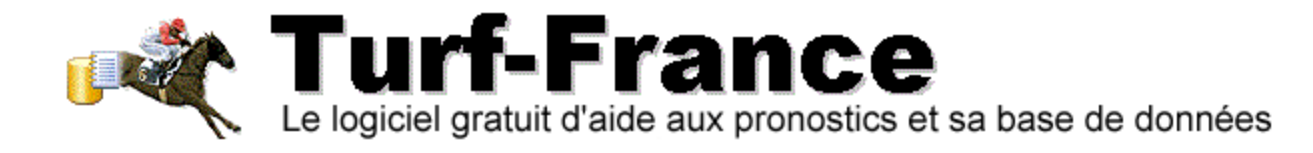

#### **Exemple d'Analyse identique avec la R1C2 Vincennes du 20 janvier 2022**

#### **Figure 8. Classement par Ecart placé des chevaux.**

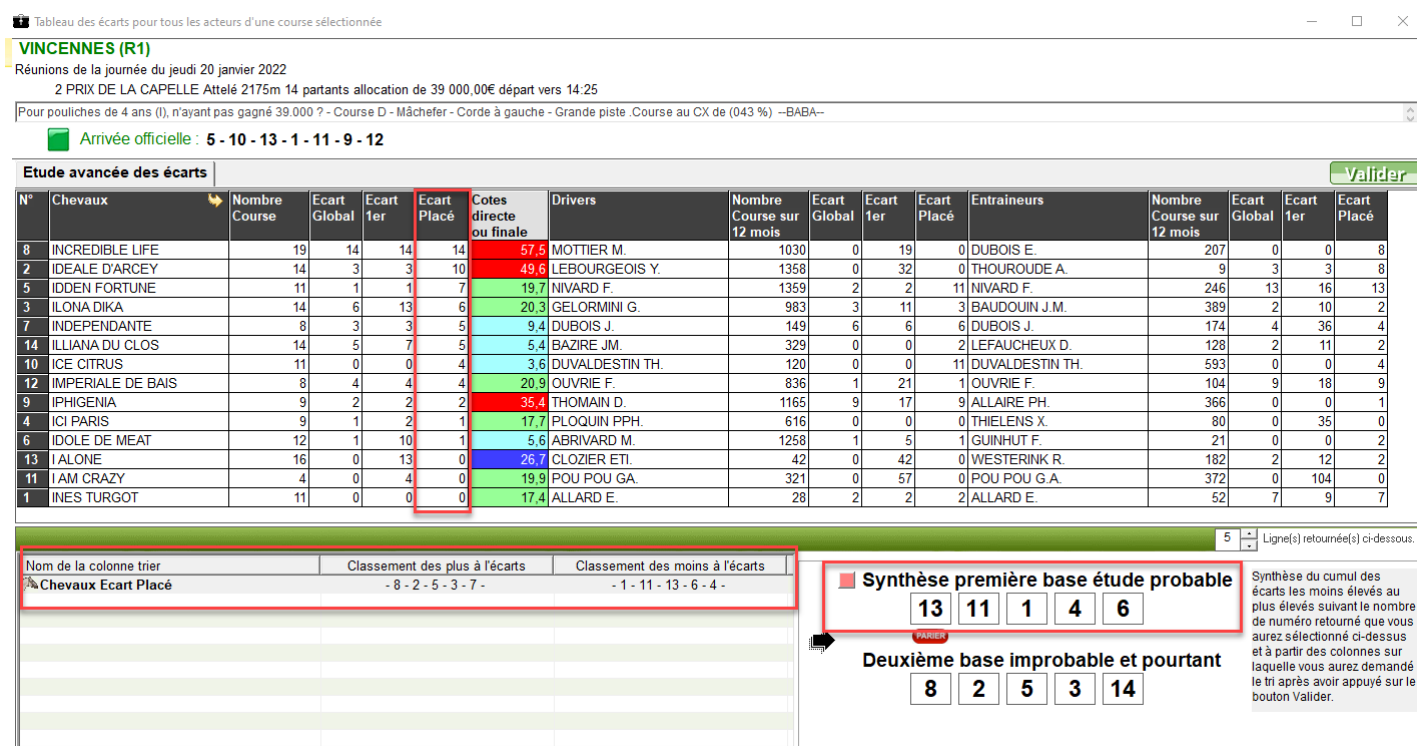

Dans ce classement, pour une Course plus Difficile que le Quinté du jour, nous observons que le N° 13 est bien à l'écart Placé Zéro et qu'il est donné en 1<sup>er</sup> dans la Synthèse première base étude probable.

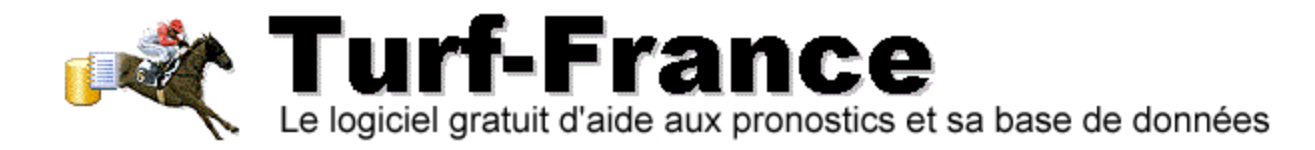

## **4. POUR LES CHEVAUX : STRATÉGIE 2**

Un facteur important que vous ne pouvez pas ignorer concerne les Cotes en Direct Les couleurs affichées sont significatives des valeurs de cotes que vous connaissez déjà dans les versions antérieures.

#### <span id="page-11-0"></span>**4.1 ELIMINER CERTAINS CHEVAUX INUTILES.**

Tout dépendra de la formule que vous aurez choisie pour vos jeux :

- Soit vous visez le Simple gagnant/placé
- Soit vous visez les couplés, les trios, le Quarté, le Quinté

#### **Vos choix détermineront les stratégies adéquates :**

#### <span id="page-11-1"></span>*4.1.1 Simple gagnant*

Cernez les chevaux qui abordent les cotes de 3 à 10/1 en Trot parmi les écarts Zéro et 1 Cernez les chevaux qui abordent les cotes de 5 à 15/1 en Plat parmi les écarts Zéro et 1

Dans tous les cas, certains points restent essentiels pour éviter des écarts de réussite dans vos sélections, cette fois :

Ne jouez pas dans les courses médiocres détectables facilement au travers des musiques des participants de la course.

Cette section sera évoquée dans les prochaines Fiches Turf qui vous feront découvrir ou redécouvrir sous format PDF d'autres astuces, et analyses à réaliser, ainsi que les indicateurs connus tels que RTX,CX,CFP etc…

Le Team de Turf-France